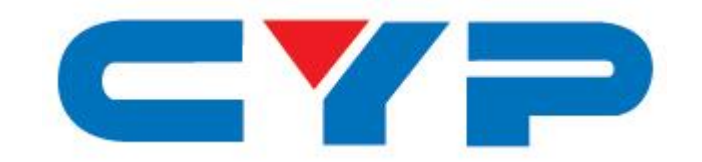

# **CP-1261D**

## Преобразователь сигналов PC/HD в DVI

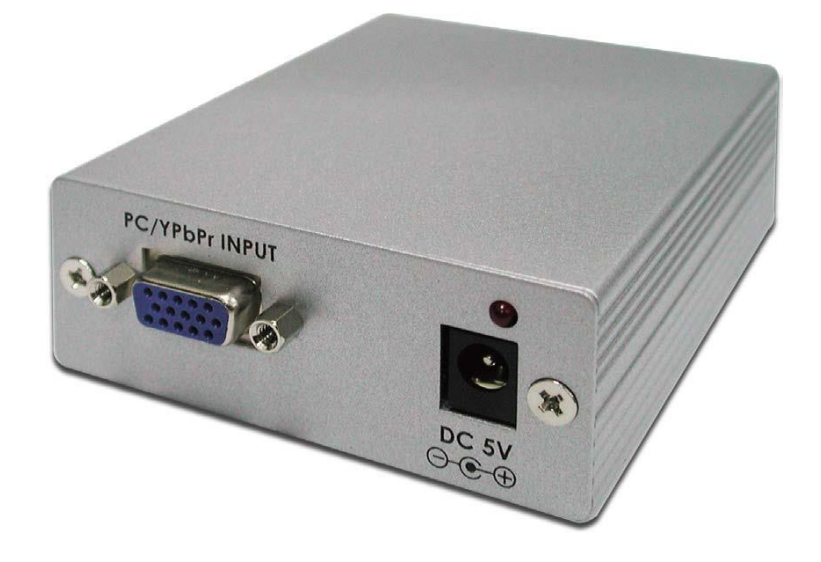

# Руководство по эксплуатации

## $\epsilon$   $\epsilon$ **ОТКАЗ ОТ ОТВЕТСТВЕННОСТИ**

Информация в данном руководстве была тщательно проверена на отсутствие ошибок. Компания Cypress Technology не несет ответственности за нарушения каких-либо прав третьей стороны, которые могут возникнуть в результате использования прибора. Компания Cypress Technology не несет ответственности за какие-либо неточности, которые могут содержаться в данном документе. Компания Cypress Technology также не обязуется обновлять или дословно придерживаться информации, изложенной в данном документе. Компания Cypress Technology оставляет за собой право вносить изменения в данный документ и/или изделие в любой момент времени без предварительного уведомления.

## **АВТОРСКИЕ ПРАВА**

Воспроизведение, передача, перевод, хранение в поисковых системах в любой форме и на любых носителях информации данного документа целиком или частично без письменного разрешения компании Cypress Technology запрещено. © Copyright 2011 Cypress Technology. Все права защищены. Версия 1.1R1\*, март 2014  $*$  — Адаптированный перевод редакции 1.1 на русском языке.

## **ТОРГОВЫЕ МАРКИ**

Названия всех изделий и сервисов, используемых в данном документе, могут являться торговыми марками соответствующих собственников.

## EYE **ТЕХНИКА БЕЗОПАСНОСТИ**

Прежде чем приступить к распаковке, установке или работе с оборудованием, а также до подключения блока питания, обязательно прочтите все приведенные ниже инструкции. При обращении с прибором соблюдайте следующие меры предосторожности:

- Выполняйте все инструкции по технике безопасности, чтобы свести к минимуму риск возгорания, поражения электрическим током и получения травм.

- Во избежание возгорания или поражения электрическим током избегайте попадания прибора под дождь, а также не эксплуатируйте его в условиях высокой влажности или вблизи воды.

- Не допускайте попадания внутрь прибора каких-либо жидкостей.

- Не допускайте попадания внутрь прибора каких-либо предметов, поскольку это может привести к повреждению его внутренних элементов.

- Не закрепляйте кабели питания на архитектурных конструкциях.

- Используйте только прилагаемый блок питания. Не используйте поврежденный блок питания.

- Не ставьте на кабели питания какие-либо предметы и не наступайте на них.

- Во избежание перегрева не перекрывайте вентиляционные и другие отверстия на корпусе прибора, а также не размещайте его в местах с затрудненным теплоотводом и плохой вентиляцией.

## **ИСТОРИЯ ИЗМЕНЕНИЙ**

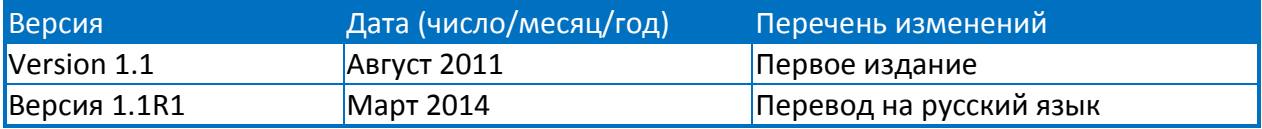

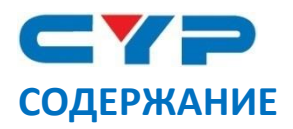

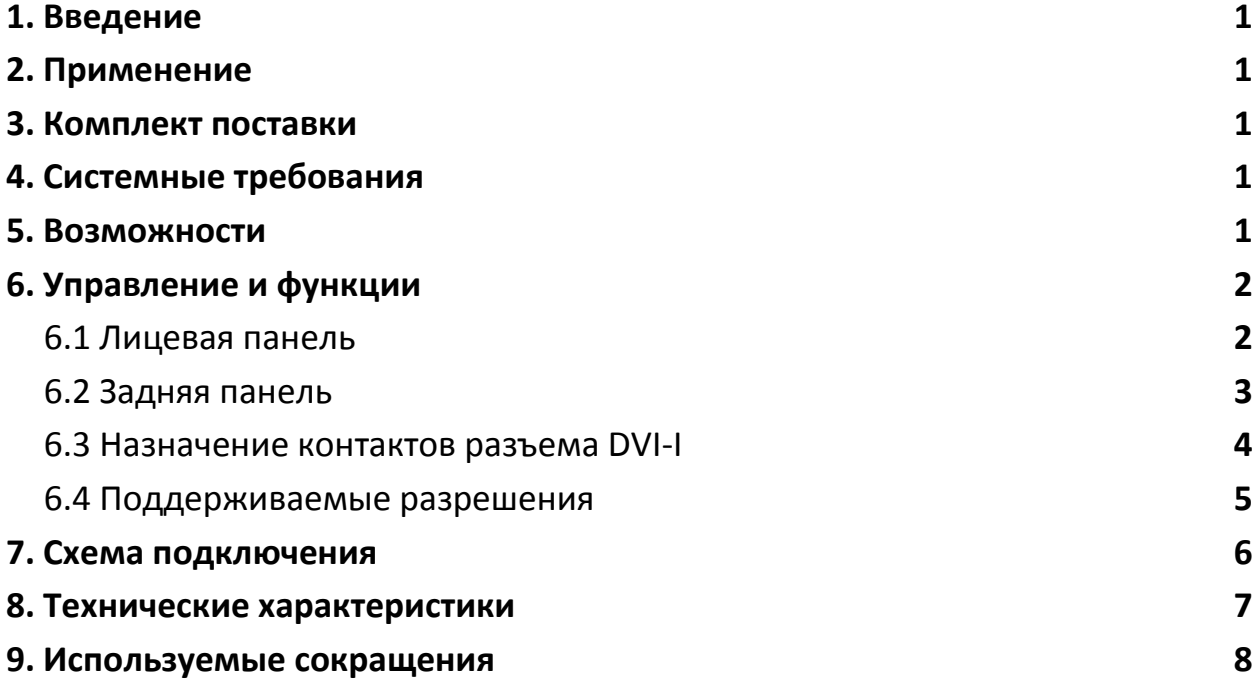

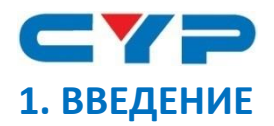

Преобразователь PC/HD в DVI позволяет осуществлять конвертирование сигнала с аналогового источника в цифровой формат. Поддерживается преобразование сигналов компьютерной графики в поле RGB, а также компонентных видеосигналов (с помощью поставляемого в комплекте кабельного переходника HD-15 на 3x RCA).

## **2. ПРИМЕНЕНИЕ**

- Отображение аналогового сигнала PC/HD на цифровом LCD мониторе
- Подключение аналогового источника к цифровой системе

## **3. КОМПЛЕКТ ПОСТАВКИ**

- Преобразователь сигналов PC/HD в DVI
- Блок питания 5 В / 1 А постоянного тока
- Кабельный переходник D-Sub HD15 на 3x RCA
- Руководство пользователя

## **4. СИСТЕМНЫЕ ТРЕБОВАНИЯ**

Персональный компьютер, DVD проигрыватель или другой источник сигнала и проектор, монитор или цифровая видеосистема высокой четкости.

## **5. ВОЗМОЖНОСТИ**

- Подключение компьютера с аналоговым выходом или DVD проигрывателя с компонентным выходом в формате высокой четкости к цифровым мониторам или проекторам с DVI входом
- Выбор типа источника сигнала: аналоговый RGB или компонентный YPbPr
- Выбор вариантов формата на выходе: без преобразования или цифровой RGB
- Поддержка разрешений на входе до 1920х1200@60 Гц (с уменьшенным интервалом гасящего импульса) для сигналов компьютерной графики и до 1920х1080p@60 Гц для компонентного сигнала высокой четкости
- Встроенный EDID эмулятор

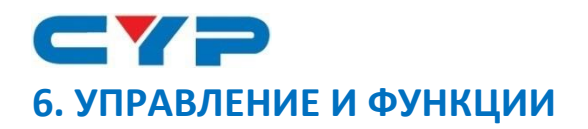

#### **6.1 Лицевая панель**

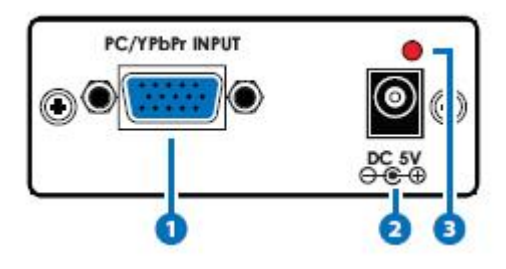

#### **1. Разъем PC/YPbPr INPUT**

Подключите компьютер или компонентный источник YPbPr, используя кабель VGA или поставляемый в комплекте кабельный переходник D-Sub HD15 на 3x RCA.

#### **2. Разъем DC 5V**

Подключите блок питания 5 В постоянного тока к устройству и включите в силовую розетку переменного тока.

#### **3. Индикатор питания**

Красный светодиод загорается при подаче на питания.

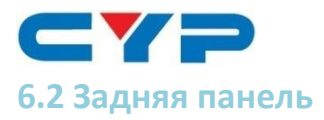

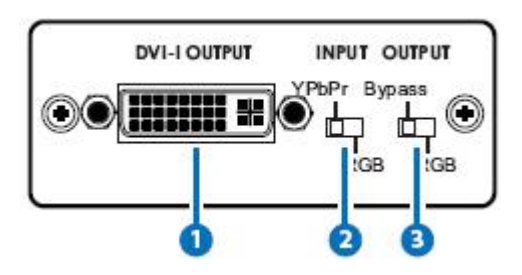

#### **1. Разъем DVI-I OUTPUT (сигнал DVI-D)**

Подключите к DVI входу дисплея или цифровой видеосистемы, используя DVI кабель.

#### **2. Переключатель входного формата INPUT**

**YPbPr:** установите переключатель в положение YPbPr, если подключен источник компонентного YPbPr сигнала. Используйте поставляемый в комплекте кабельный переходник VGA на 3x RCA для подключения преобразователя к источнику сигнала.

**RGB:** установите переключатель в положение RGB, если подключен источник RGBHV сигнала. Используйте кабель VGA с разъемами D-Sub HD15 для подключения преобразователя к источнику сигнала.

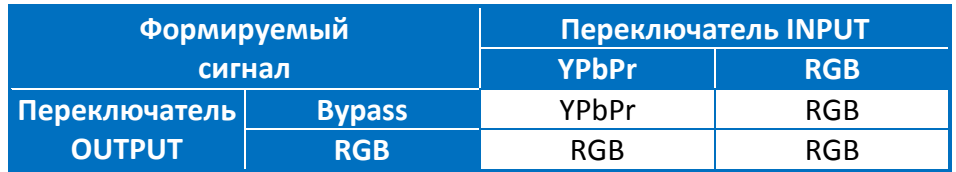

#### **3. Переключатель выходного формата OUTPUT**

**Bypass:** если подключен источник компонентного YPbPr сигнала, установите переключатель в положение Bypass для получения цифрового сигнала в YPbPr поле на выходе, для получения цифрового сигнала в поле RGB установите переключатель в положение RGB.

**RGB:** если подключен источник RGB сигнала, на выходе, также будет формироваться цифровой сигнал в поле RGB независимо от положения переключателя. Устройство не позволяет осуществлять преобразование аналогового сигнала в RGB поле в цифровой формат в поле YPbPr.

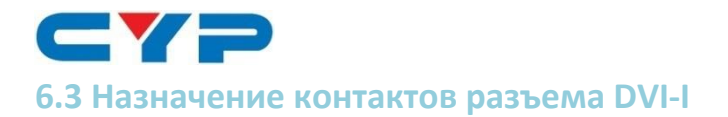

**DVI-Integrated (DVI-I)** - поддерживает аналоговое и цифровое подключение к дисплею. Разъем содержит 29 контактов и позволяет работать в режимах Single или Dual Link, используя 24 контакта для передачи цифровых данных, еще 5 контактов используются для передачи аналоговых видеосигналов и «земли».

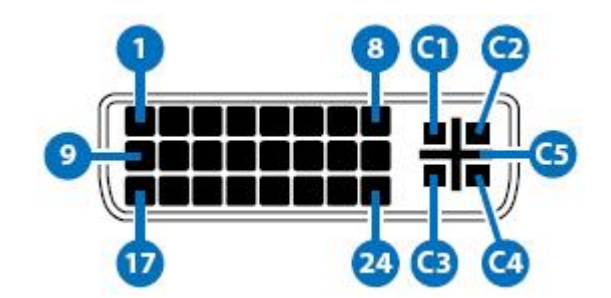

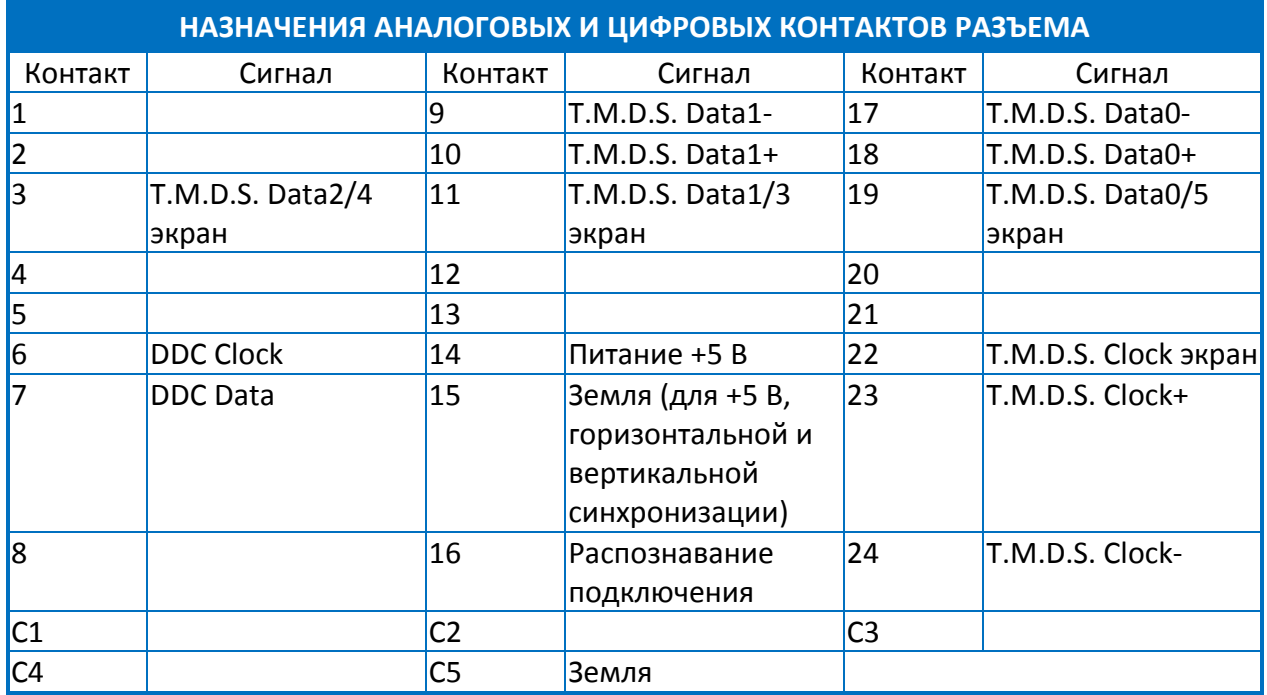

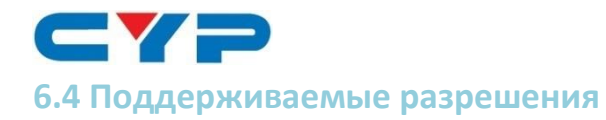

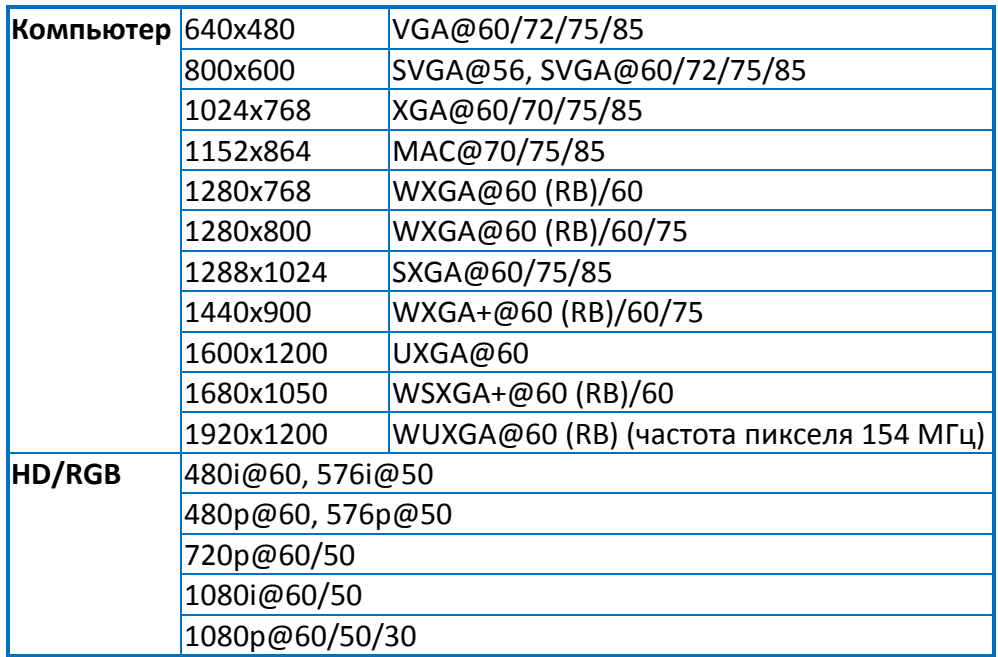

*Примечание:*

*1. Не все компьютерные мониторы поддерживают работу с форматами высокой четкости.*

*2. Разрешение на цифровом выходе соответствует разрешению источника сигнала.*

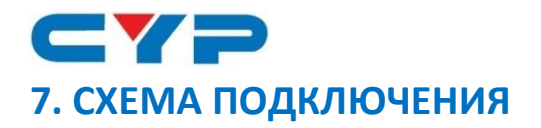

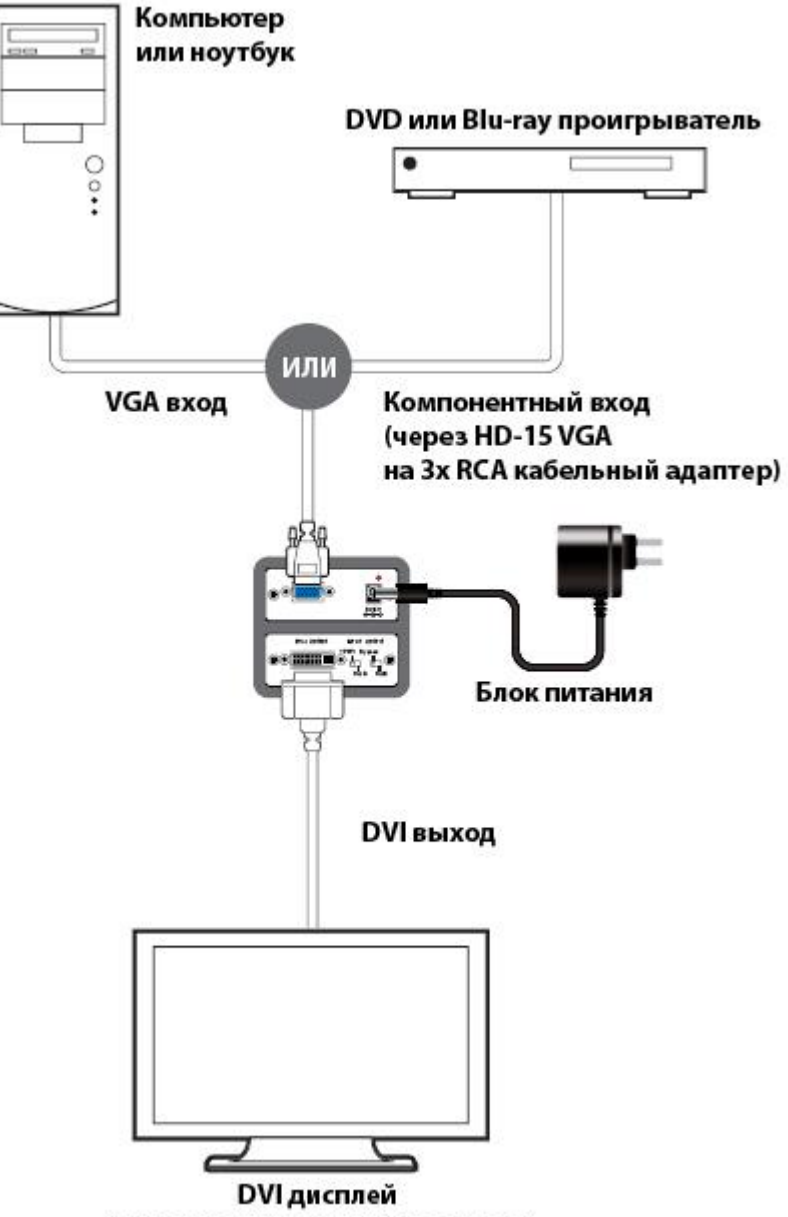

(Телевизор/Монитор/Проектор)

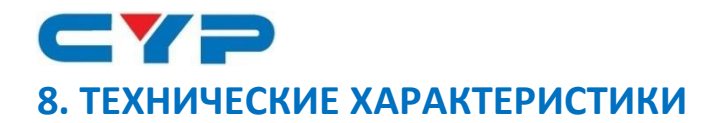

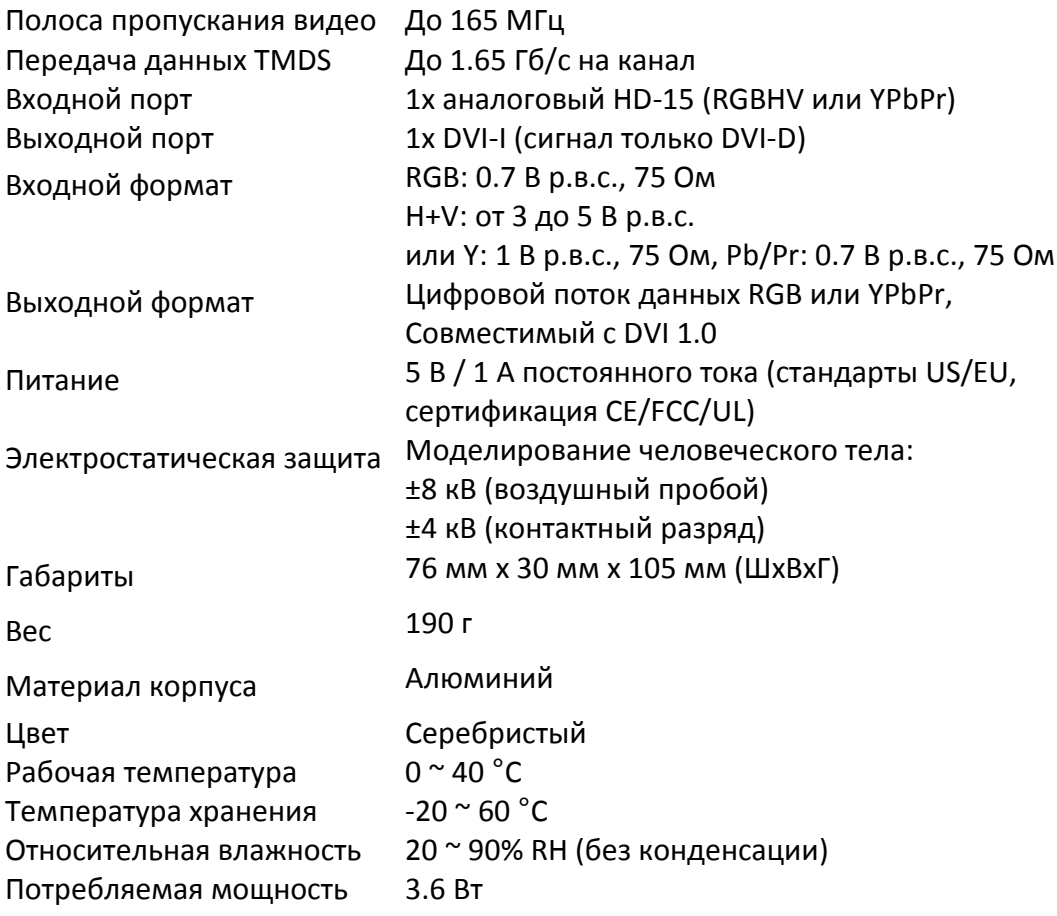

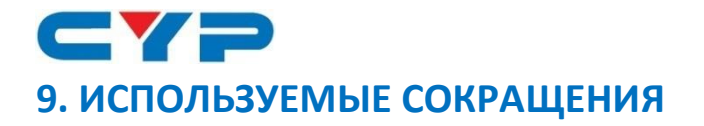

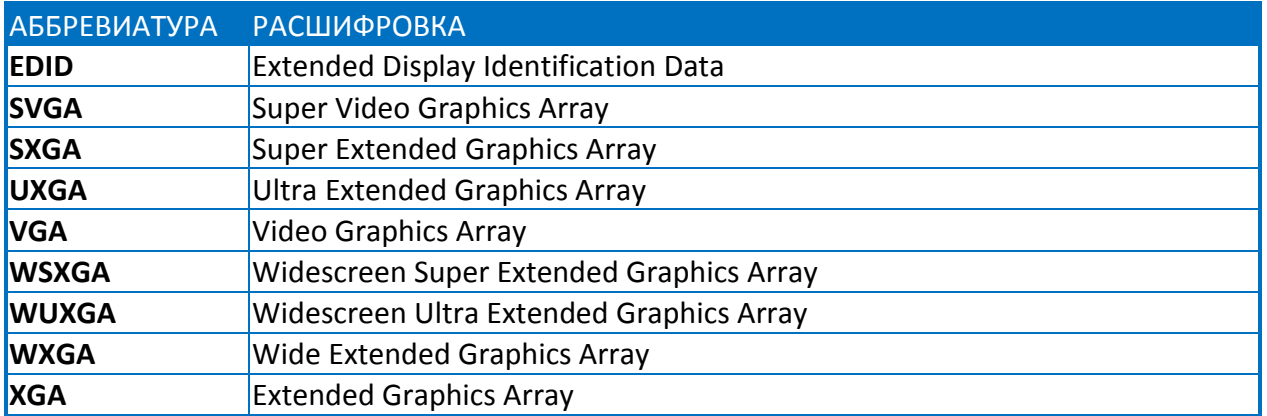

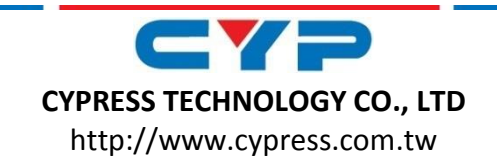

MPM-CP1261D